# **Mini-études de cas pour Climate Detectives – Les forêts et le changement climatique**

REMARQUE : Les professeurs/mentors utiliseront les études de cas pour définir le sujet sur lequel se penchera leur équipe de « détectives du climat » et pour les guider au cours des diverses phases du projet. Les professeurs y trouveront des idées de questions à poser aux élèves. Ces questions ne sont pas exhaustives et les professeurs peuvent décider eux-mêmes de se concentrer sur un sujet particulier dans un domaine de recherche donné.

*\*\*Remarque importante : pour réaliser ce projet, ArcGIS pour l'éducation est utilisé.*

# **Devenez un « détective du climat »**

# **A - Introduction au sujet à étudier**

## **Sujet – Le rôle des forêts en Irlande en matière d'atténuation du changement climatique**

#### **A1. Données à analyser**

- *Ensembles de données spatiales dans ArcGIS Online, notamment :*
	- o **Occupation des sols**  cartes d'occupation des sols, dérivées de données satellite, du programme européen CORINE, avec une couche filtrée sur la localisation/l'étendue des zones naturelles et forestières
	- o **Zones déboisées**, en particulier : zones naturelles protégées et zones à proximité de l'école
	- o **Images aériennes**
	- o **Zones naturelles protégées**
	- o **Imagerie satellite Sentinel du programme européen Copernicus, y compris :**
	- o **Images de la végétation**
	- o **Images en couleurs naturelles**
	- o **Carte des stocks de carbone dans la biomasse**

*Vérification sur le terrain (Ground Truthing) : Explorer votre région et établir des comparaisons avec des ensembles de données spatiales*

#### **Ressources**

- *SatelliteSkill5* est une application gratuite de réalité augmentée (RA) pour mobiles et tablettes sur les données satellite, l'imagerie aérienne, la biomasse et le secteur forestier.
- *ArcGIS Online*  Plateforme en ligne permettant d'explorer des données spatiales, de créer des cartes interactives et de présenter des données dans des StoryMaps – récits en ligne pouvant avoir différents contenus : texte, cartes, images, vidéo, applications web intégrées, etc….
- *Sentinel Explorer d'ArcGIS Online.*

#### **A2. Question de recherche**

Comment les forêts d'Irlande et celles de votre région contribuent-elles à atténuer les effets du changement climatique mondial ?

**Conseils** : Ce travail peut amener à se pencher sur des sujets tels que :

Les forêts et les arbres de votre région.

- La relation entre le nombre et le type d'arbres, les émissions et le stockage des gaz à effet de serre, l'utilisation des sols et les politiques locales, régionales et nationales en la matière.
- Quels sont les moyens qui vous permettraient d'en savoir plus, de participer à ces relations ou de les influencer ?

# **Comment devenir un « détective du climat » Réalisation d'un projet d'observation spatiale des forêts irlandaises**

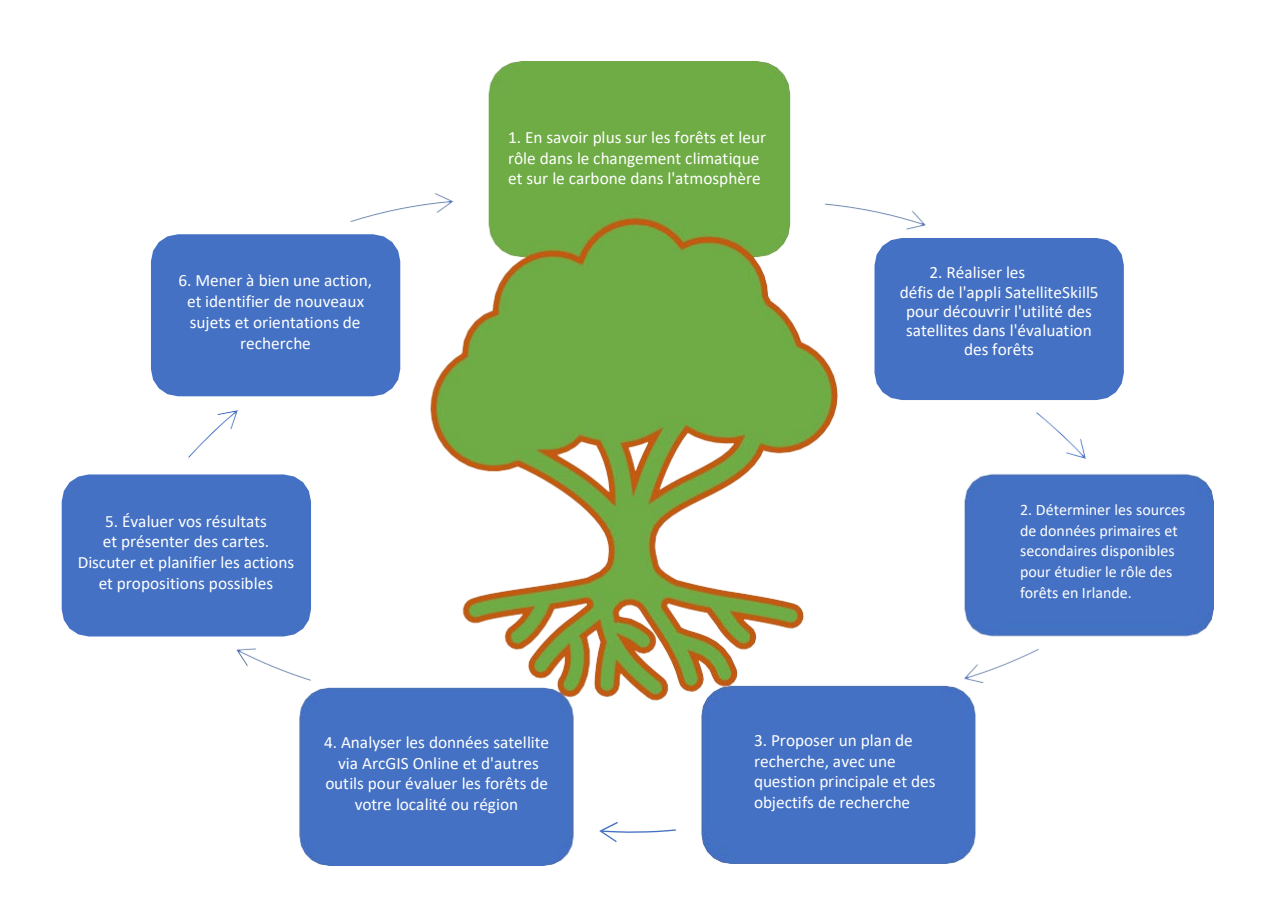

*Figure 1. Devenez un « détective du climat » Comment mener à bien un projet Climate Detectives sur les forêts en Irlande ?*

#### *• La question de recherche s'inscrit-elle dans la thématique du climat ?*

Oui. Elle examine le lien entre les forêts/les arbres et les gaz à effet de serre/le changement climatique, et la manière dont les satellites apportent un soutien à cet égard.

#### *• La question est-elle axée sur un seul problème ?*

Oui. Elle est axée sur l'identification du paysage local et régional en rapport avec les arbres et les forêts et leur impact potentiel sur le changement climatique mondial.

#### *• La question est-elle trop large ou trop restreinte ?*

Non. Elle identifie un problème au niveau local, mais établit des liens avec un problème mondial plus important. Les élèves peuvent examiner uniquement l'impact des arbres/des forêts au niveau local ou élargir le sujet et étudier les liens avec les problèmes nationaux et mondiaux en matière de reboisement et de gaz à effet de serre.

#### *• La question est-elle claire et concise ?*

Oui. Elle est bien définie et peut être analysée à l'école.

#### *• La réponse à ces questions est-elle trop facile à obtenir ?*

Non. Elle implique d'effectuer quelques recherches à l'école et la collecte de données primaires, ainsi qu'une recherche documentaire et le recueil d'informations à partir de sources secondaires.

*• La question est-elle réalisable ? (du point de vue des délais, de l'accès aux ressources, des capacités des élèves) ?* Oui. Les données sur la biomasse mondiale, la biomasse des forêts, le secteur forestier, les zones protégées et l'imagerie satellite sont accessibles gratuitement et il existe un certain nombre d'options pour la collecte de données primaires, en fonction du temps et des ressources disponibles.

#### **A3. Informations générales**

Avant de rechercher les liens entre les forêts et le changement climatique, nous devons préciser ce que l'on entend par « changement climatique ». Cet article du Bureau du climat de l'ESA peut être utile à cet égard

[Qu'est-ce que le changement climatique ?](https://climate.esa.int/fr/evidence/what-is-climate-and-climate-change/)

Les forêts jouent un rôle important dans les processus naturels de la Terre en régulant et en réduisant le carbone dans l'atmosphère. La courte vidéo ci-dessous, de l'Organisation des Nations unies pour l'alimentation et l'agriculture (FAO), montre comment les forêts et les arbres séquestrent et stockent le carbone au fur et à mesure qu'ils poussent. [Forests and Climate Change](https://www.youtube.com/watch?v=Wrb4b28dgcU&ab_channel=FoodandAgricultureOrganizationoftheUnitedNations)

Pour en savoir plus sur la manière dont nous pouvons étudier l'impact des forêts sur le changement climatique, cette vidéo du PBS (Public Broadcasting Service, États-Unis), présente les travaux intéressants d'un chercheur qui compare la manière dont les forêts anciennes et nouvelles stockent le carbone.

[The Surprising Truth Behind Planting Trees and Climate Change](https://www.youtube.com/watch?v=LDdKOmvIKyg&ab_channel=PBSTerra)

Cette vidéo diffusée par The Economist présente des exemples récents en Irlande et dans d'autres pays. [Climate change: the trouble with trees | The Economist](https://www.youtube.com/watch?v=EXkbdELr4EQ&t=400s&ab_channel=TheEconomist)

Cet article de l'Irish Examiner en 2021 fait le point sur le débat concernant le reboisement en Irlande : [Irish Examiner:](https://www.irishexaminer.com/news/spotlight/arid-40722030.html) [Seeing the wood for the trees —](https://www.irishexaminer.com/news/spotlight/arid-40722030.html) why our Sitka planting policy [needs the](https://www.irishexaminer.com/news/spotlight/arid-40722030.html) [chop](https://www.irishexaminer.com/news/spotlight/arid-40722030.html)

Le carbone extrait de l'atmosphère est un élément constitutif de toutes les forêts et doit à l'évidence faire partie de toute stratégie visant à réduire les gaz à effet de serre. Mais les forêts sont des écosystèmes complexes, et leur étude est essentielle pour comprendre comment les arbres contribuent à la lutte contre le changement climatique. L'un des outils à notre disposition pour observer les forêts en Irlande et dans le monde entier sont les satellites d'observation de la Terre qui, en orbite autour de notre planète, la surveillent à l'aide de caméras spéciales. Copernicus est le programme d'observation de la Terre de l'Union européenne, coordonné et géré par la Commission européenne en collaboration avec des partenaires tels que l'Agence spatiale européenne (ESA) et les États membres de l'UE.

Ces satellites Sentinel contribuent aux efforts de développement durable et aux mesures de lutte contre le changement climatique.

## **A4. Plan de recherche**

Vous pouvez découvrir comment les satellites Sentinel observent les forêts et les arbres depuis l'espace, et plus encore, sur l'application gratuite *SatelliteSkill5 AR* pour smartphones et tablettes. Vous pourrez télécharger l'application sur ce site :

# SatelliteSkill5 App - [https://5sdiscover.maynoothuniversity.ie/app/](https://5sdiscover.maynoothuniversity.ie/downloads/)

Après avoir terminé le tutoriel d'introduction, vous devriez réaliser les défis **« Satellite Orbits »**, **« Secret Shapes »** et **« Fierce Fires »**. Ils **expliquent** comment se déroule l'observation de la végétation depuis l'espace grâce aux satellites en orbite et permettent d'**accéder** à des données qui vous aideront à démarrer votre étude.

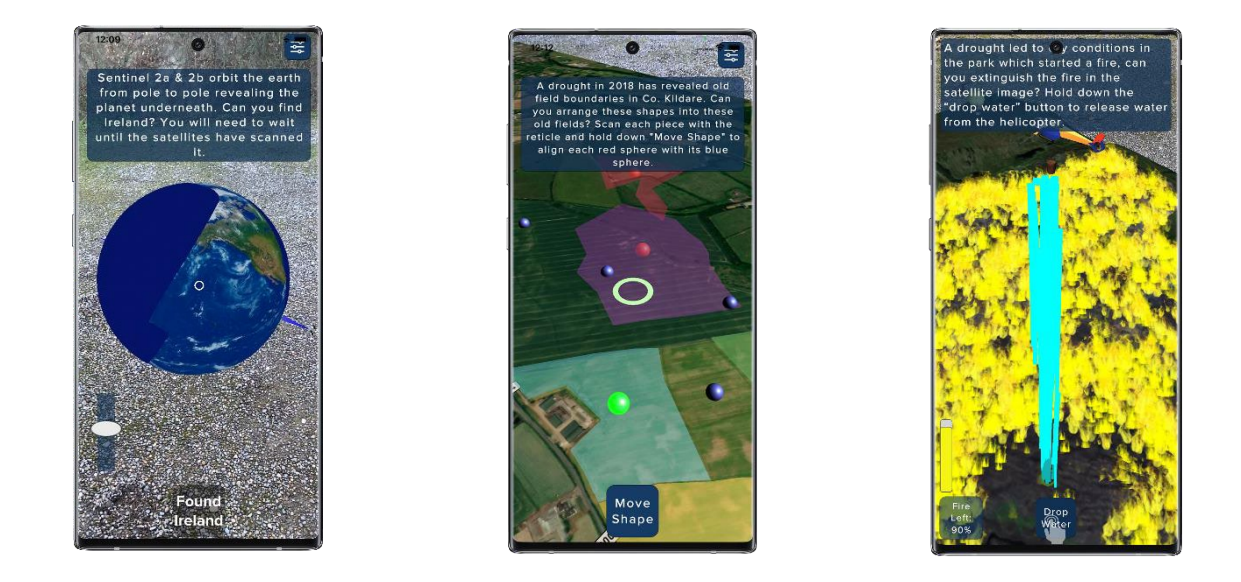

*Figure 2. Appli SatelliteSkill5 AR, présentant les défis « Satellite Orbits », « Secret Shapes » et « Fierce Fires ».*

Vous pouvez aussi approfondir vos connaissances sur l'observation de la Terre par les satellites de l'UE et leur utilité dans les efforts en faveur du développement durable dans le monde entier grâce à cette série d'activités StoryMap produites par 5\*S :

# 5 Star S StoryMaps - [https://arcg.is/CDyaf0](https://storymaps.arcgis.com/collections/d4fced42dfa047fcb86680b135c06dbb)

Après avoir examiné le sujet et la question de recherche, il est temps de déterminer les données que l'équipe doit collecter. La dernière étape consiste à soumettre un plan de recherche. Vous trouverez des idées de données à collecter à la section B, qui peut vous être utile pour soumettre votre plan de recherche.

• *Que savez-vous du sujet à étudier ?*

- *Qu'aimeriez-vous savoir sur le sujet à étudier ?*
- *Comment le sujet que vous avez choisi vous affecte-t-il ou vous concerne-t-il, ainsi que votre entourage ou votre environnement local ?*
- *Que pensez-vous découvrir à l'issue de vos recherches ?*
- *Décrivez comment vous comptez étudier le problème climatique et quelles données vous prévoyez d'analyser (pour le plan de recherche)*

# **B – Collecte et analyse des données**

Pour établir un lien entre les forêts locales et le problème mondial du changement climatique, les élèves peuvent collecter et analyser des données provenant d'un certain nombre de sources. Les données spatiales sont des « données géoréférencées », avec lesquelles vous vous serez familiarisé lors de l'activité d'introduction de SatelliteSkill5. Elles peuvent être analysées et présentées dans *ArcGIS Online*, logiciel de système d'information géographique (SIG) développé par Esri pour analyser les données spatiales, créer des cartes et les présenter en ligne.

#### **Vous trouverez ici des guides pas à pas concernant les ressources suivantes :**

Partie 1 – Créer une carte Web dans ArcGIS Online et ajouter des données [Étapes](https://scribehow.com/shared/CC_Detectives_1__Making_a_webmap__bI-Yy45oQkaldaODQ7jzUw) Partie 3 – Présenter vos résultats dans une StoryMap [Étapes](https://scribehow.com/shared/CC_Detectives_3__Creating_you_StoryMap__yAyoguDJRtqw3LV0asex4w)

#### **B1 Données satellitaires mondiales**

L'imagerie des satellites Sentinel peut être visualisée en ligne via l'outi[l Sentinel Explorer](https://sentinel2explorer.esri.com/) d'ArcGIS Online. Différents instruments installés à bord des satellites Sentinel peuvent fournir des vues intéressantes de données utiles à l'exploration des forêts d'Irlande et d'ailleurs.

En cliquant sur le bouton « Renderer », vous pouvez changer la vue de l'imagerie satellite. Au départ, Sentinel Explorer affiche l'imagerie en « Natural Color » (couleurs naturelles), c'està-dire la vue de la Terre depuis l'espace telle que nous la verrions. Dans cette vue, vous pouvez voir toute la « lumière visible », c'est-à-dire la lumière que nous sommes capables de voir avec nos yeux.

Les satellites Sentinel captent également la lumière que nous ne pouvons pas voir avec nos yeux, notamment la lumière infrarouge à ondes courtes. **Dans le menu « Choose Rendering », sélectionnez « Vegetation Index » (indice de végétation).** Cette vue met en évidence la végétation, la lumière étant réfléchie par les feuilles. Les zones « vertes » correspondent à des niveaux plus élevés de végétation identifiée, et l'imagerie permet d'explorer la végétation de votre localité. Les vues de cet outil peuvent être intégrées dans les cartes d'ArcGIS Online.

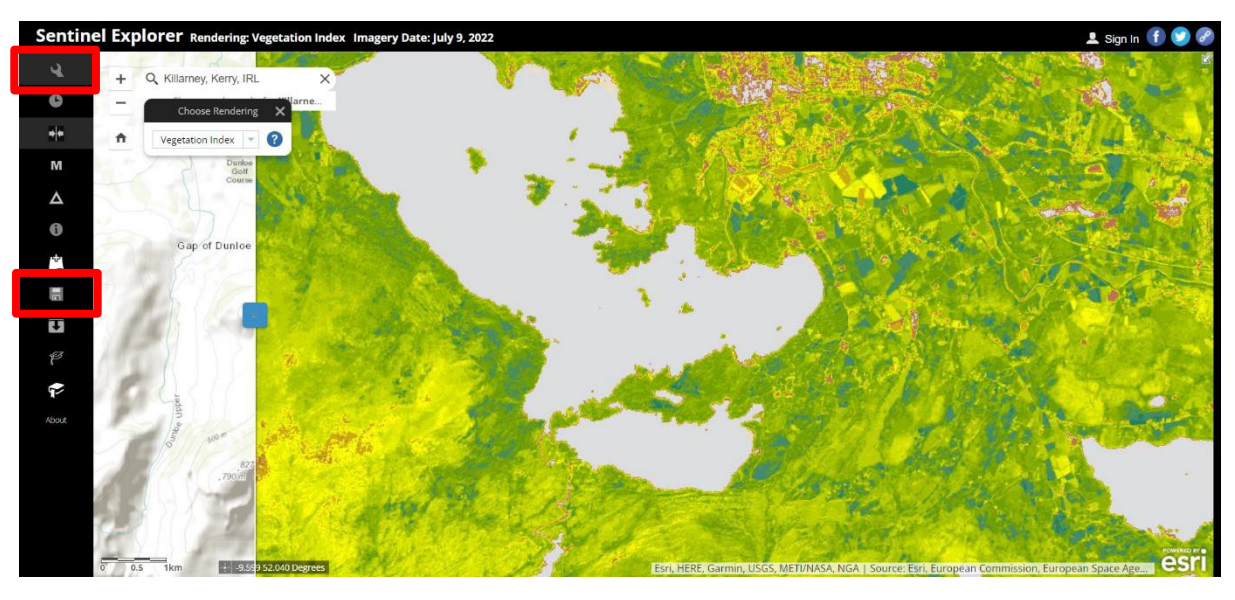

*Figure 3. Outil Sentinel Explorer montrant un indice de la santé des végétaux près de Killarney, comté de Kerry. L'option « swipe » est activée pour afficher de manière interactive les points de repère, les villes et les villages. Les cadres rouges indiquent respectivement la touche « Renderer » qui permet de changer de vue, ainsi que la touche « Save » qui permet d'enregistrer la vue dans ArcGIS Online.*

Si vous êtes connecté à ArcGIS Online dans Sentinel Explorer, vous pouvez cliquer sur le bouton « Save » pour enregistrer l'imagerie satellite comme une couche d'ArcGIS Online, laquelle peut être présentée sous forme de cartes, de cartes Web et peut être ajoutée à d'autres modes de présentation des données spatiales, y compris les StoryMaps.

*A l'échelle planétaire, les plantes vivantes représentent près de 500 milliards de tonnes de carbone, soit plus de 60 fois la quantité de carbone rejetée dans l'atmosphère par l'homme chaque année.* Les ressources de ce projet comprennent un jeu de données spatiales « World Biomass » que vous pouvez ajouter à vos cartes et qui représente la quantité de carbone contenue dans la biomasse à travers le monde, sous la forme de tonnes de carbone stockées par hectare. Dans cet ensemble de données, chaque kilomètre carré a une quantité estimée de carbone stockée au sein de la végétation vivante ; cette estimation s'appuie sur une série de ressources, y compris des données satellite, et est compilée selon une méthode conçue par le Groupe d'experts intergouvernemental sur l'évolution du climat (GIEC) de l'ONU.

Cette couche peut être ajoutée à une carte dans ArcGIS Online. Pour en savoir plus sur cette couche, consultez le site : [World Biomass Layer](https://www.arcgis.com/home/item.html?id=265ffc95d7f74280b6952752244b8f81)

Cette ressource s'inscrit dans le cadre d'un projet de création d'une « Global Ecosystems Map » (carte mondiale des écosystèmes), que vous pouvez explorer plus avant [ici](https://story.maps.arcgis.com/apps/MapJournal/index.html?appid=dc91db9f6409462b887ebb1695b9c201&webmap=dd6f7f93d54341a69a47002696cf5744) .

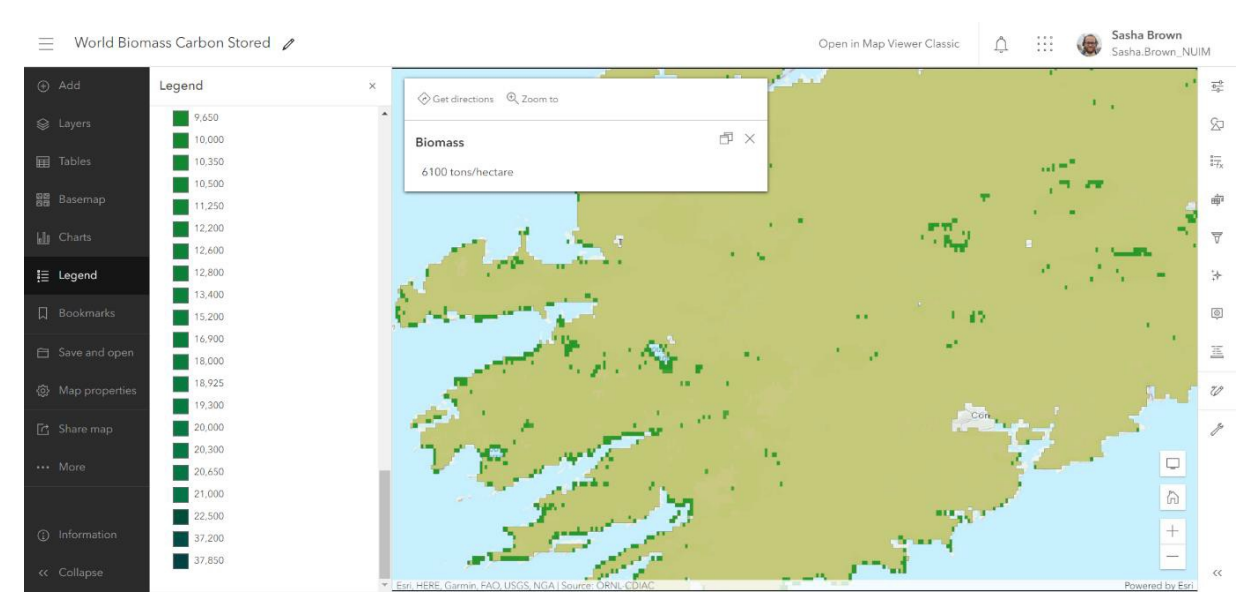

*Figure 4. Couche mondiale de la biomasse avec zoom sur le comté de Kerry ; un clic sur la carte fait apparaître la quantité de carbone stockée à proximité de Killarney, comté de Kerry.* 

# **B2. Données nationales**

En réalisant les trois défis de l'appli SatelliteSkill5, vous pouvez accéder aux couches de votre compte ArcGIS Online. À savoir :

- *Landcover* : type de sol selon des catégories définies par l'UE.
- *Orthophotography* : images aériennes HR des terres de l'Ordnance Survey Ireland.
- *Nature preservation areas* : zones protégées désignées en Irlande.
- *Vegetation from Sentinel* : mesures de la localisation de la végétation dérivées de l'imagerie satellite.

Ces couches peuvent être visualisées sous la forme d'une carte, y compris les données CORINE Landcover, qui utilisent l'imagerie satellite pour classifier les sols à travers le monde selon des catégories définies par l'UE.

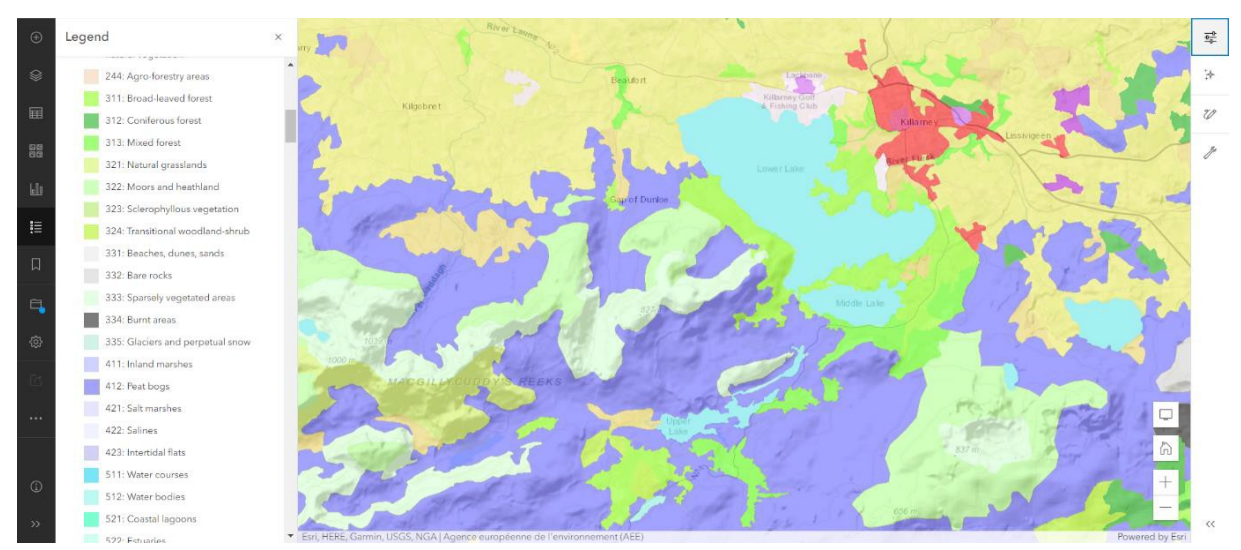

*Figure 5. Carte Web ArcGIS Online avec les données CORINE Landcover de la région autour de Killarney, comté de Kerry, mettant en évidence les différents types de forêts au sud de Killarney, y compris les forêts de feuillus et de conifères.*

# **B3. Local**

*Quelles informations pouvez-vous collecter sur les forêts au niveau local ? Dans votre comté, province ou région ?*

**Réalité de terrain** - Lorsqu'on utilise des images satellite dans le domaine de la **télédétection** (collecte et étude de données recueillies à distance, généralement sous la forme d'images de la Terre), il est important de confirmer les résultats grâce à des relevés de terrain, effectués in situ. Cette opération, appelée « **vérification sur le terrain** » permet aux chercheurs de faire le lien entre les résultats obtenus avec les images et les ensembles de données spatiales et de vérifier que leur analyse est correcte.

*Comment pouvez-vous vérifier sur le terrain vos observations relatives aux forêts et aux arbres de votre région ?*

Cette étape est une partie importante de la collecte et de l'analyse des sources de données primaires et secondaires. Elle peut inclure les éléments suivants :

- Vérifier les informations au niveau de votre école ou de votre région pour confirmer que les caractéristiques ont été correctement identifiées dans l'imagerie.
- Trouver des informations plus détaillées que celles disponibles dans les ensembles de données spatiales, par ex. les types d'arbres et leur densité dans un périmètre proche.
- Déterminer si la situation a évolué dans votre région depuis l'acquisition de l'ensemble de données ou de l'imagerie. La situation est-elle différente par rapport à l'imagerie satellitaire récente ? La situation est-elle différente aujourd'hui de celle présentée par certains ensembles de données secondaires, tels que les zones protégées, l'estimation de la biomasse ou l'occupation des sols ?

# **Grâce à ces outils, vous pouvez préparer de nombreux projets de recherche sur l'influence des arbres et des forêts au niveau local.** À savoir :

• Quelles sont les zones, au niveau local/dans votre région, qui contribuent le plus au stockage du carbone ?

- Comment pouvez-vous utiliser l'imagerie satellite et d'autres sources pour identifier les zones potentielles ainsi que les moyens de stocker davantage de carbone dans les forêts et de contribuer à l'atténuation du changement climatique ?
- Existe-t-il des zones forestières ou protégées qui ne sont peut-être pas gérées efficacement ou qui ne tendent pas vers cet objectif ? Utilisez la base de données CORINE, l'indice de végétation et les images aériennes pour déterminer si les zones forestières sont nouvelles ou anciennes, denses ou clairsemées, et si elles présentent d'autres caractéristiques permettant de comprendre la santé des forêts et le stockage du carbone.

# **C - Il est temps de FAIRE QUELQUE CHOSE !**

À partir des résultats et des conclusions de la phase 2, les équipes définissent les mesures à prendre pour résoudre le problème climatique étudié. Quelles mesures pourriez-vous prendre, à titre individuel ou collectivement, pour réduire les émissions de gaz à effet de serre / promouvoir les forêts de votre localité ou région ?

*Réfléchissez à ce que vous pourriez faire vous-même pour vous attaquer à ces problèmes.*

Comment la technologie que vous avez utilisée dans le cadre de ce projet pourrait-elle servir à améliorer la situation dans ce domaine ?

*Réfléchissez à la manière dont vous pourriez vous y prendre pour apporter des améliorations, à savoir :*

- *en prenant des mesures*
- *en sensibilisant votre entourage à ce sujet*
- *en utilisant la technologie de différentes manières*